## Microsoft Office 365 for Peoria Unified Students

Our Peoria Unified School District's license agreement with Microsoft enables all Peoria Unified students to download a copy of Office 365 for free on a personal device. The Office 365 software includes Outlook, Word, Excel, PowerPoint, and other programs.

View the <u>system requirements</u> for Office 365 to determine if your device meets the minimum requirements for installation.

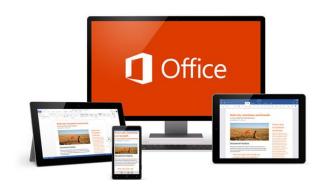

## Steps to install Office 365

From the device/computer for which you want Office installed, login to your Peoria District Office 365 account using your district username and password. You will then see a link called, "Install Office." Click on this button and the Office 365 apps option will appear. Clicking on the "Office 365 apps" will begin the installation process on your personal device.

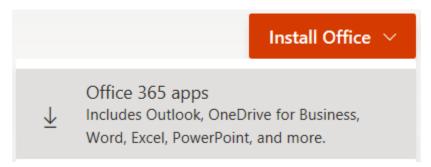

Please note that the Peoria Unified School District nor eCampus does not provide any technical support for the installation of any software on personal devices.